## **FreeBSD Administration - Support #636**

### **Install BackupPC on FreeBSD**

07/21/2015 10:15 PM - Daniel Curtis

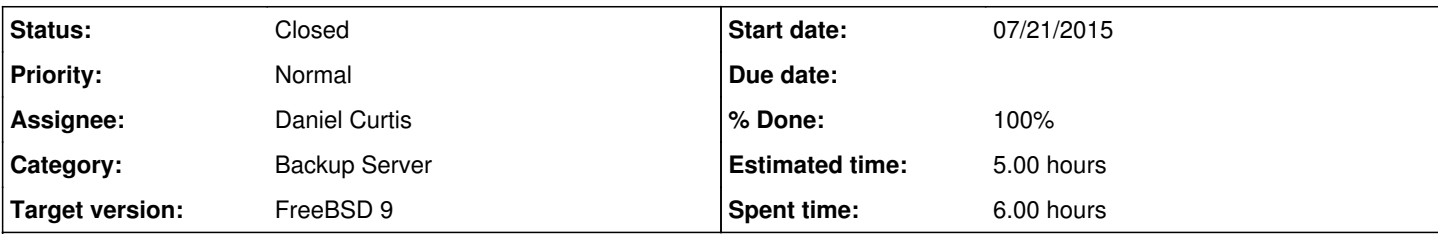

#### **Description**

This is a guide for installing BackupPC on FreeBSD 9.3.

## **Setting up the Environment**

• Start by making sure everything is up to date:

pkg update && pkg upgrade portsnap fetch extract

• Install portmaster:

pkg install portmaster

# **Install BackupPC**

• Install BackupPC from ports:

portmaster sysutils/backuppc

**NOTE**: I decided to enable [X]NMBLOOKUP, [X]SMBCLIENT and [X]FILE\_RSYNCP during the port configuration.

Create a config file for backuppc:

/usr/local/etc/backuppc/update.sh

Change the ownership of the backuppc config:

chown backuppc:backuppc /usr/local/etc/backuppc/config.pl

• And then enable the service to start at boot:

echo 'backuppc\_enable="YES"' >> /etc/rc.conf

• Start backuppc:

service backuppc start

h2 . Install Apache

#### • Install apache24 and mod\_perl2:

portmaster www/apache24 www/perl2

Edit the main apache config:

vi /usr/local/etc/apache24/httpd.conf

And change the **User** and **Group** to backuppc:

User backuppc Group backuppc

Create a backuppc apache config:

```
vi /usr/local/etc/apache24/Includes/backuppc.conf
```
And add the following:

```
LoadModule cgi_module libexec/apache24/mod_cgi.so
LoadModule perl_module libexec/apache24/mod_perl.so
<Directory /usr/local/www/cgi-bin>
   Options ExecCGI
  Require all granted
  # You can change the authorization method to LDAP or another method
    # besides htaccess here if you are so inclined.
#  AuthType Basic
#  AuthUserFile /etc/backuppc/backuppc.users
#  AuthName "BackupPC Community Edition Administrative Interface" 
#  require valid-user
</Directory>
<Directory /usr/local/www/backuppc>
   DirectoryIndex BackupPC.html
   Require all granted
</Directory>
Alias /backuppc /usr/local/www/backuppc
ScriptAlias     /BackupPC_Admin         /usr/local/www/cgi-bin/BackupPC_Admin
```
### • And then enable the service to start at boot:

echo 'apache24\_enable="YES"' >> /etc/rc.conf

• Remove the SUID bit from the backuppc perl script:

chmod u-s /usr/local/www/cgi-bin/BackupPC\_Admin

Start apache24:

```
service apache24 start
```
• Now open [http://backuppc.example.com/BackupPC\\_Admin](http://backuppc.example.com/BackupPC_Admin) in a web browser

## **Resources**

<https://wiki.archlinux.org/index.php/BackupPC>

### **History**

### **#1 - 07/21/2015 10:18 PM - Daniel Curtis**

*- Description updated*

#### **#2 - 07/23/2015 04:46 PM - Daniel Curtis**

- *Description updated*
- *Status changed from New to In Progress*
- *% Done changed from 0 to 20*

#### **#3 - 07/23/2015 06:42 PM - Daniel Curtis**

*- Description updated*

### **#4 - 07/27/2015 05:06 PM - Daniel Curtis**

- *Description updated*
- *% Done changed from 20 to 40*

#### **#5 - 07/28/2015 09:01 AM - Daniel Curtis**

- *Status changed from In Progress to Resolved*
- *% Done changed from 40 to 100*

### **#6 - 09/11/2015 07:29 PM - Daniel Curtis**

*- Status changed from Resolved to Closed*